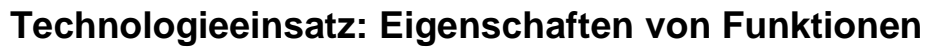

## **Mathcad**

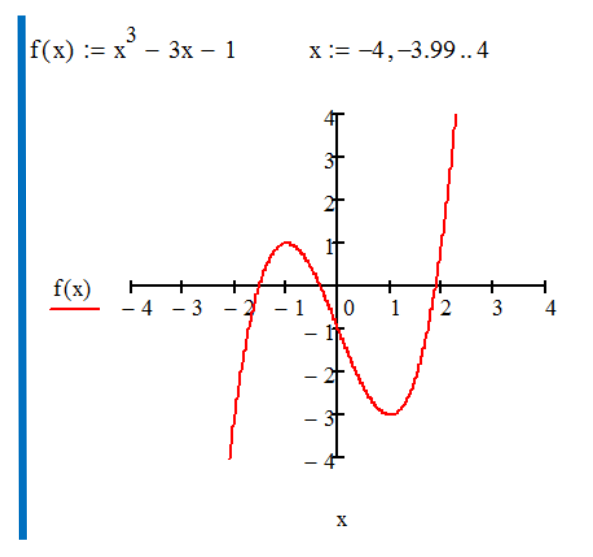

Der Graph der Funktion kann mithilfe des **X-Y-Diagramms** aus der Symbolleiste **Diagramm** dargestellt werden. Der Verlauf kann dadurch schon ungefähr angegeben werden.

Die Hoch- bzw. Tiefpunkte können mithilfe des Befehls **Maximieren(Funktionsname, Variable)** bzw. **Minimieren(Funktionsname,Variable)** ermittelt werden. Dazu muss vorher für die Variable ein Startwert nahe bei der Extremstelle angegeben werden.

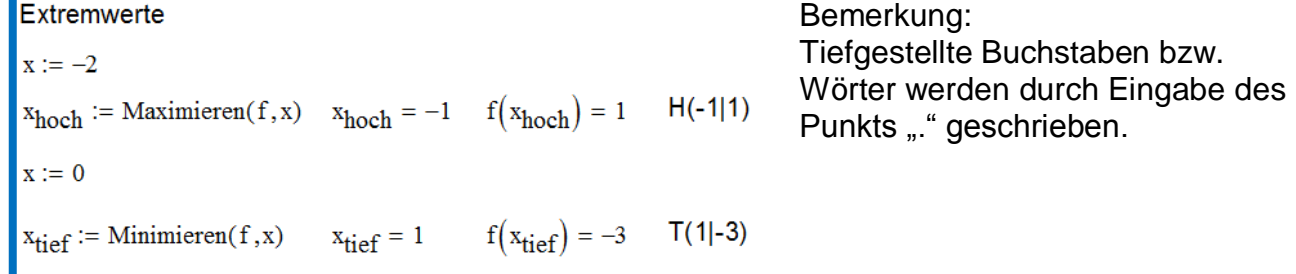

Für die Ermittlung der Nullstellen stehen zum Beispiel die Befehle **nullstellen** oder **wurzel** zur Verfügung. Der Befehl **nullstellen** kann allerdings nur bei Polynomfunktionen verwendet werden. Man benötigt dazu einen Vektor, der die Koeffizienten enthält, wobei der erste Eintrag die Konstante ist. Mit **nullstellen(Koeffizientenvektor)** werden dann alle Nullstellen wieder als Vektor ausgegeben.

Der Befehl **wurzel(Funktion,Variable)** benötigt einen Startwert und gibt die diesem Wert nächstgelegene Nullstelle aus

Nullstellen

\nFor Vekt

\nMatrix ei

\nkoeff :=

\n
$$
\begin{pmatrix}\n-1 \\
-3 \\
0 \\
1\n\end{pmatrix}
$$
\nn := nullstellen(koeff)

\n
$$
n = \begin{pmatrix}\n-1.532 \\
-0.347 \\
1.879\n\end{pmatrix}
$$
\nMatrix E

\n
$$
n = \begin{pmatrix}\n-1.532 \\
-0.347 \\
1.879\n\end{pmatrix}
$$
\nMatrix E

\n
$$
n = \begin{pmatrix}\n-1.532 \\
-0.347 \\
1.879\n\end{pmatrix}
$$
\nMatrix E

\n
$$
n = \begin{pmatrix}\n-1.532 \\
-0.347 \\
\hline\n0\n\end{pmatrix}
$$
\nMatrix E

\n
$$
n = -2
$$
\nX. :=  $\text{wurzel}(f(x), x)$ 

\n
$$
x = -1.532
$$

tor wird als einspaltige ngegeben.

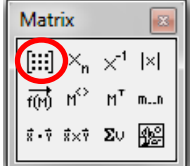